#### **BAB V**

## **IMPLEMENTASI DAN PENGUJIAN SISTEM**

#### **5.1 IMPLEMENTASI PROGRAM**

Implementasi program digunakan untuk menerapkan perancangan halaman yang ada pada program dimana implementasi ini juga menguji program yang dibuat telah sesuai dengan sistem yang dirancang sehingga program yang dibuat tidak terjadi kesalahan baik dari sisi sistem maupun dari sisi coding dan memudahkan penulis untuk melakukan pengecekan dengan sistem yang telah dibuat apakah telah sesuai dan dapat memecahkan masalah yang terjadi di Futsal GMC Jambi. Adapun implementasi sistem pada Futsal GMC Jambi dapat dijabarkan sebagai berikut:

#### 1. Halaman Home

Halaman home merupakan halaman yang berisikan informasi mengenai Futsal GMC Jambi dan terdapat menu dan link untuk membuka kehalaman lainnya dan halaman home ini bisa diakses oleh pengunjung. Gambar berikut merupakan hasil implementasi dari rancangan pada gambar 4.20.

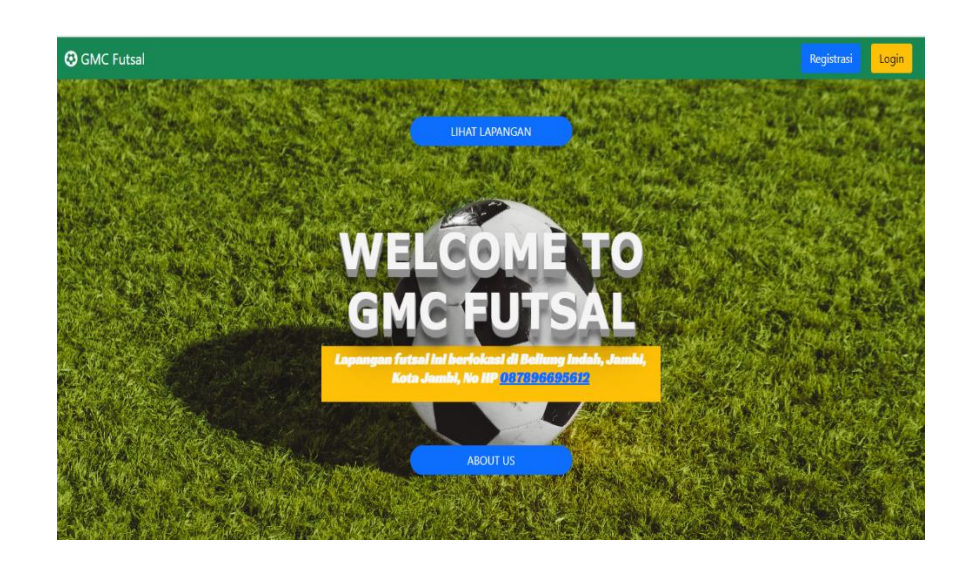

**Gambar 5.1 Tampilan Halaman Awal**

# 2. Halaman *Login*

Halaman *login* digunakan untuk membuat form login admin dan pelanggan. Gambar berikut merupakan hasil implementasi dari rancangan pada gambar 4.22.

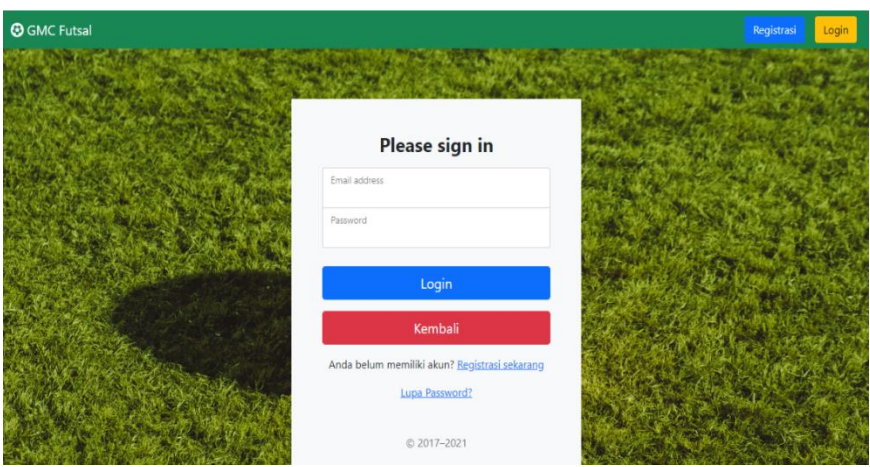

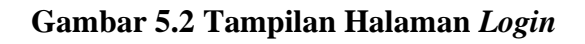

3. Halaman Data Lapangan

Halaman data lapangan digunakan untuk membuat form login data lapangan yang di kelola oleh admin, baik itu menambah data lapangan, menghapus dan edit data lapangan. Gambar berikut merupakan hasil implementasi dari rancangan pada gambar 4.23.

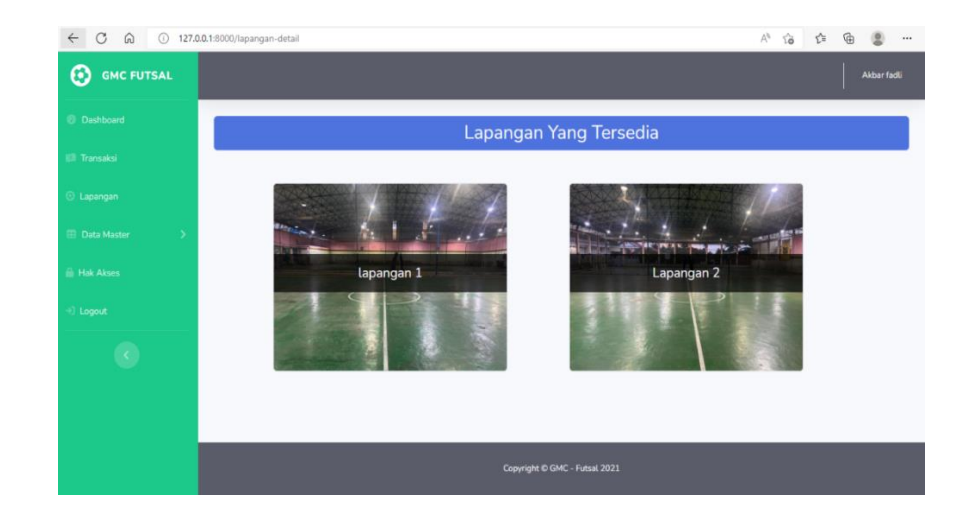

**Gambar 5.3 Tampilan Halaman Data Lapangan** 

4. Halaman Tambah Lapangan

Halaman Tambah Lapangan digunakan untuk membuat form tambah lapangan yang di kelola oleh admin untuk menambah lapangan. Gambar berikut merupakan hasil implementasi dari rancangan pada gambar 4.24

| $\mathbb{A}^{\mathbb{Q}} \quad \stackrel{\circ}{\mathrm{Id}} \qquad \mathbb{C}^{\mathbb{Z}} \qquad \mathbb{G} \qquad \mathbb{A}$<br>$\mathcal{C}$<br>$\Omega$<br>$\circledcirc$<br>$\leftarrow$<br>127.0.0.1:8000/dashboard/lapangan<br>$\cdots$ |                               |            |               |                                                                                                    |  |  |  |
|----------------------------------------------------------------------------------------------------|-------------------------------|------------|---------------|----------------------------------------------------------------------------------------------------|--|--|--|
| ⊛<br><b>GMC FUTSAL</b>                                                                                                    |                               |            |               | Akbar fadli                                                                                                    |  |  |  |
| <b><i><sup>6</sup></i></b> Dashboard                                                                                                    | Data Lapangan                 |            |               |                                                                                                    |  |  |  |
| <b>89 Transaksi</b>                                                                                                    | Tambah Data Lapangan +        |            |               |                                                                                                    |  |  |  |
| <b>C</b> Lapangan                                                                                                    |                               |            |               |                                                                                                    |  |  |  |
| <b>EB</b> Data Master<br>$\mathcal{P}$                                                                                                    | No.                           | Lapangan   | View Lapangan | Aksi                                                                                                    |  |  |  |
| <b>A</b> Hak Akses                                                                                                    | $\mathbf{1}$                  | lapangan 1 | 喘             | $\begin{bmatrix} 1 & 0 \\ 0 & 0 \\ 0 & 0 \\ 0 & 0 \\ 0 & 0 \\ 0 & 0 & 0 \\ 0 & 0 & 0 \\ 0 & 0 & 0 \\ 0 & 0 & 0 & 0 \\ 0 & 0 & 0 & 0 \\ 0 & 0 & 0 & 0 & 0 \\ 0 & 0 & 0 & 0 & 0 \\ 0 & 0 & 0 & 0 & 0 & 0 \\ 0 & 0 & 0 & 0 & 0 & 0 \\ 0 & 0 & 0 & 0 & 0 & 0 & 0 \\ 0 & 0 & 0 & 0 & 0 & 0 & 0 \\ 0 & 0 & 0 & 0 & 0 & 0 & 0 \\ 0 & $ |  |  |  |
| $\rightarrow$ ] Logout                                                                                                    | $\overline{2}$                | Lapangan 2 | a.            | $\begin{bmatrix} 1 & 0 \\ 0 & 0 \\ 0 & 0 \\ 0 & 0 \\ 0 & 0 \\ 0 & 0 & 0 \\ 0 & 0 & 0 \\ 0 & 0 & 0 \\ 0 & 0 & 0 & 0 \\ 0 & 0 & 0 & 0 \\ 0 & 0 & 0 & 0 & 0 \\ 0 & 0 & 0 & 0 & 0 \\ 0 & 0 & 0 & 0 & 0 & 0 \\ 0 & 0 & 0 & 0 & 0 & 0 \\ 0 & 0 & 0 & 0 & 0 & 0 & 0 \\ 0 & 0 & 0 & 0 & 0 & 0 & 0 \\ 0 & 0 & 0 & 0 & 0 & 0 & 0 \\ 0 & $ |  |  |  |
|                                                                                                    |                               |            |               |                                                                                                    |  |  |  |
|                                                                                                    |                               |            |               |                                                                                                    |  |  |  |
|                                                                                                    |                               |            |               |                                                                                                    |  |  |  |
|                                                                                                    |                               |            |               |                                                                                                    |  |  |  |
|                                                                                                    | Copyright © GMC - Futsal 2021 |            |               |                                                                                                    |  |  |  |

 **Gambar 5.4 Tampilan Halaman Tambah data lapangan**

5. Halaman Data User

Halaman form data user digunakan untuk membuat from data user yang di kelola oleh admin. Gambar berikut merupakan implementasi dari rancangan pada gambar 4.25

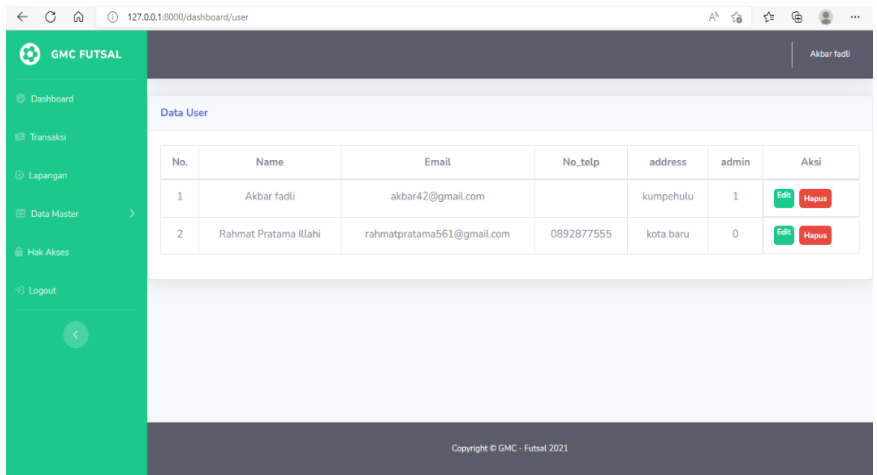

## **Gambar 5.5 Tampilan Halaman Data User**

#### 6. Halaman Data Jadwal

Halaman form data jadwal digunakan untuk membuat form data jadwal yang di kelola oleh admin, baik itu menanmbah data lapangan, menghapus dan edit data jadwal. Gambar berikut merupakan hasil implementasi dari rancangan pada gambar 4.20

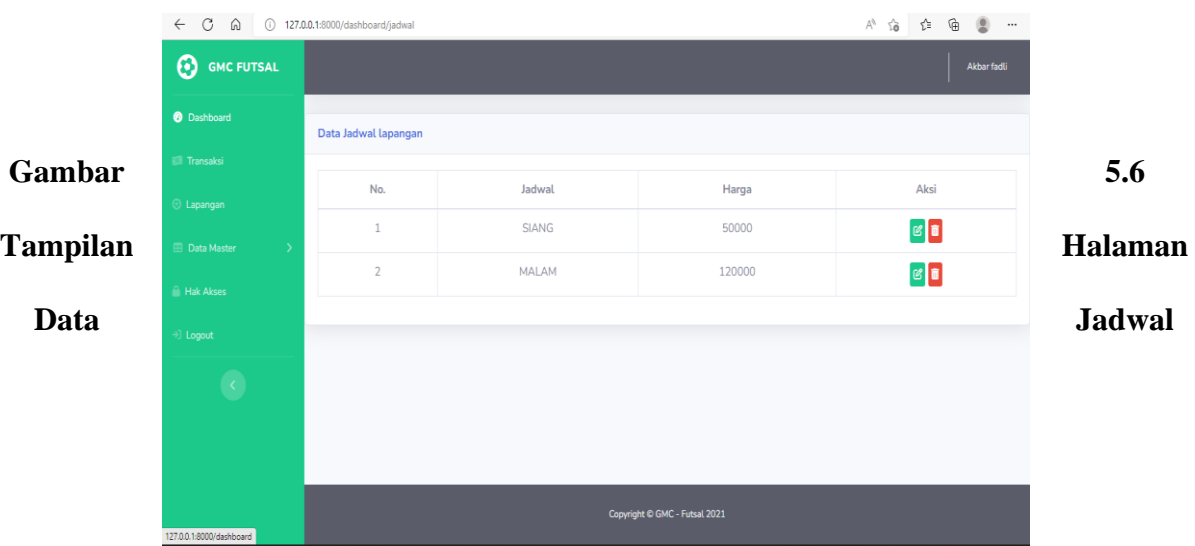

## 7. Halaman Data Penyewaan

Halaman form data penyewaan digunakan untuk membuat form data penyewaan yang dikelola oleh admin, baik itu menambah data lapangan, menghapus dan edit data jadwal. Gambar berikut merupakan hasil implementasi dari rancangan pada gambar 4.27

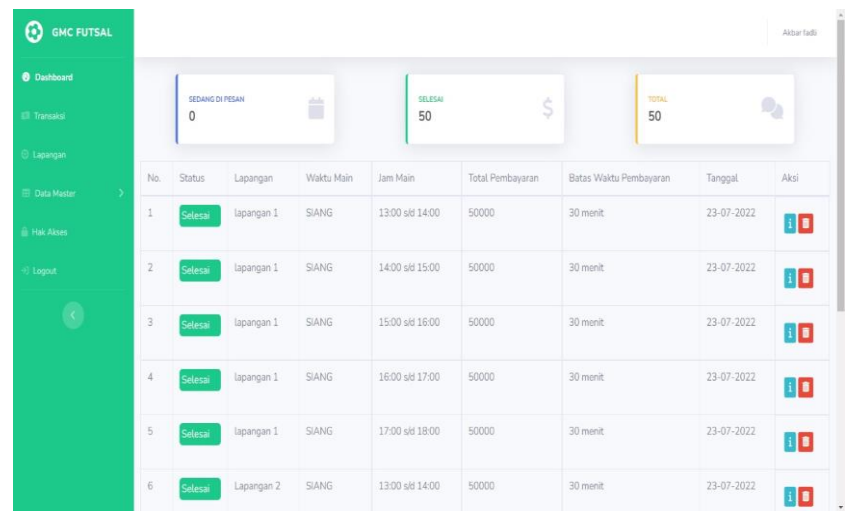

#### **Gambar 5.7 Tampilan Halaman Data Penyewaan**

## 8. Halaman Informasi Lapangan

Halaman form informasi lapangan digunakan untuk membuat form informasi lapangan yang dapat di akses oleh pelanggan dalam mencari informasi lapangan. Gambar berikut merupakan hasil implementasi dari rancangan pada gambar 4.28.

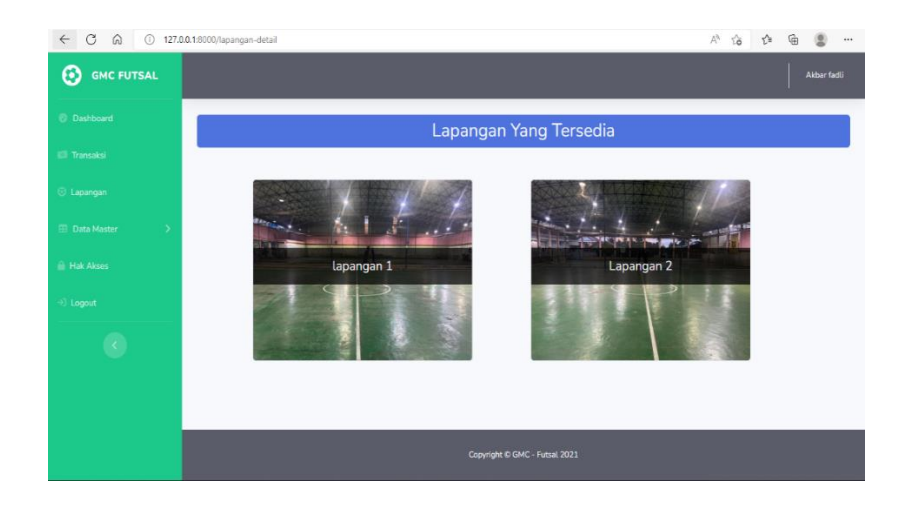

**Gambar 5.8 Tampilan Halaman Informasi Lapangan**

## 9. Halaman Informasi Jadwal

Halaman form informasi jadwal digunakan untuk membuat form informasi jadwal yang di dapat di akses oleh pelanggan dalam mencari informasi jadwal penyewaan. Gambar berikut merupakan hasil implementasi dari rancangan pada gambar 4.26.

| $\leftarrow$<br>$\circ$<br>@ 0 127.0.0.1:8000/dashboard/jadwal | Aª<br>$\sqrt{6}$<br>让 田<br>$^{\circ}$<br> |        |        |              |  |
|----------------------------------------------------------------|-------------------------------------------|--------|--------|--------------|--|
| ⊛<br><b>GMC FUTSAL</b>                                         |                                           |        |        | Akbar fadli  |  |
| <b>O</b> Dashboard                                             | Data Jadwal lapangan                      |        |        |              |  |
| <b>80 Transaksi</b>                                            |                                           |        |        |              |  |
| $\odot$ Lapangan                                               | No.                                       | Jadwal | Harga  | Aksi         |  |
| <b>EB</b> Data Master                                          | 1                                         | SIANG  | 50000  | $\circ$      |  |
| $\rightarrow$                                                  | $\overline{2}$                            | MALAM  | 120000 | $\mathbf{C}$ |  |
| <b>A</b> Hak Akses                                             |                                           |        |        |              |  |
| $\rightarrow$ ] Logout                                         |                                           |        |        |              |  |
|                                                                |                                           |        |        |              |  |
|                                                                |                                           |        |        |              |  |
|                                                                |                                           |        |        |              |  |
|                                                                |                                           |        |        |              |  |
|                                                                | Copyright © GMC - Futsal 2021             |        |        |              |  |
| 127.0.0.1:8000/dashboard                                       |                                           |        |        |              |  |

**Gambar 5.9 Tampilan Halaman Informasi Jadwal**

#### 10. Halaman Pesanan

Halaman pesanan digunakan untuk membuat pesanan yang di dapat di akses oleh pelanggan dalam melakukan pesanan. Terlihat pada gambar berikut :

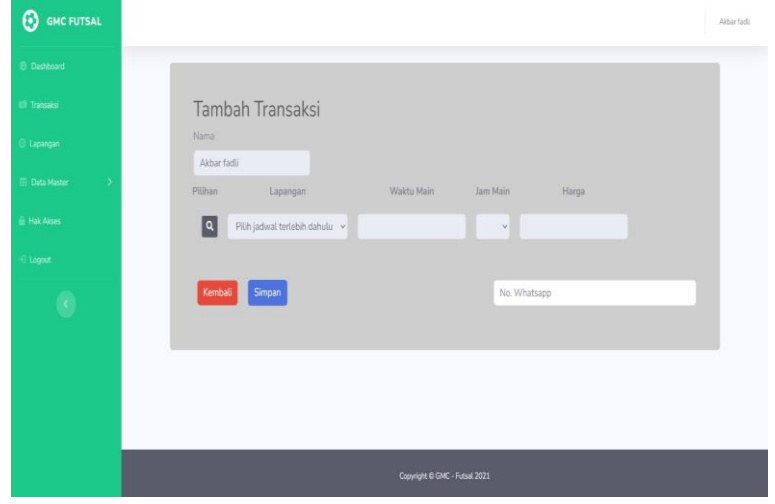

**Gambar 5.10 Tampilan Pesanan**

11. Halaman Riwayat Pesan

Halaman form riwayat pesan digunakan untuk membuat form pesan yang di dapat di akses oleh pelanggan dalam melakukan pesanan.

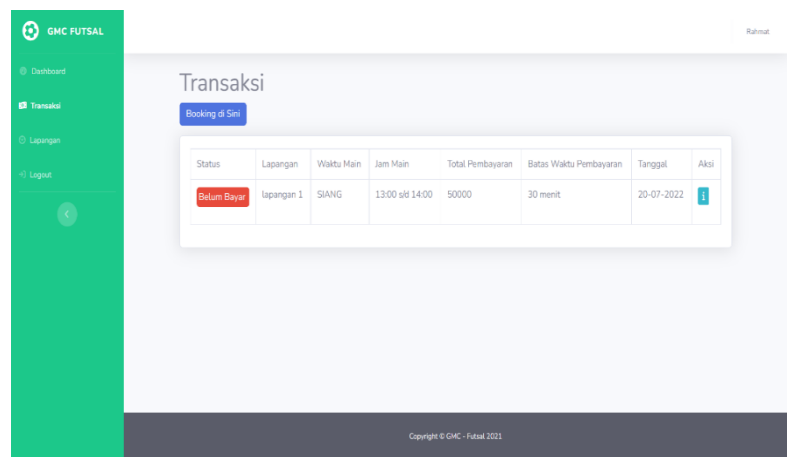

**Gambar 5.11 Tampilan Halaman Riwayat Pesan**

### 12. Halaman *Logout*

Halaman *logout* digunakan untuk membuat form *logout* yang didapat di akses oleh admin dan pelanggan.

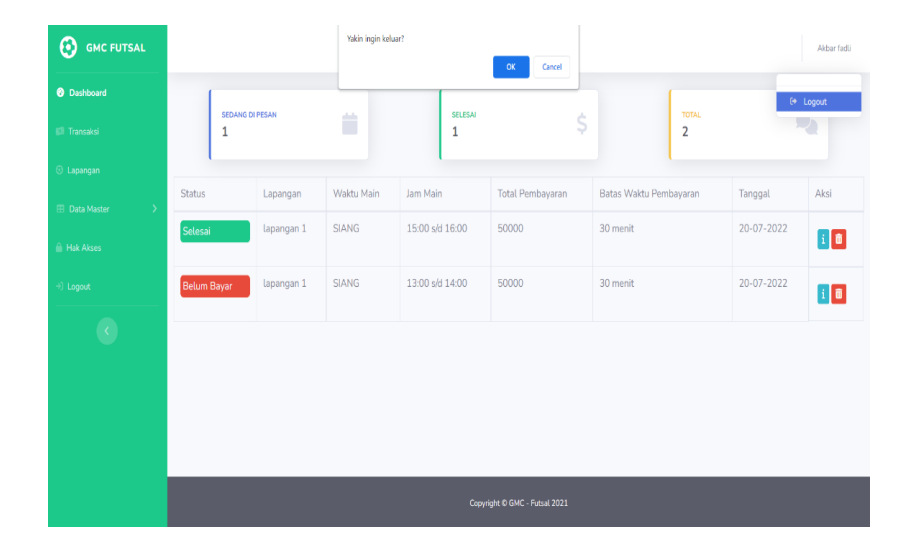

**Gambar 5.12 Tampilan Halaman** *Logout*

13. Halaman Register User

Halaman register user ini merupakan halaman untuk melakukan pendaftaran sebagai user / pelanggan untuk melakukan pemesanan pada lapangan GMS Futsal. Terlihat pada gambar berikut:

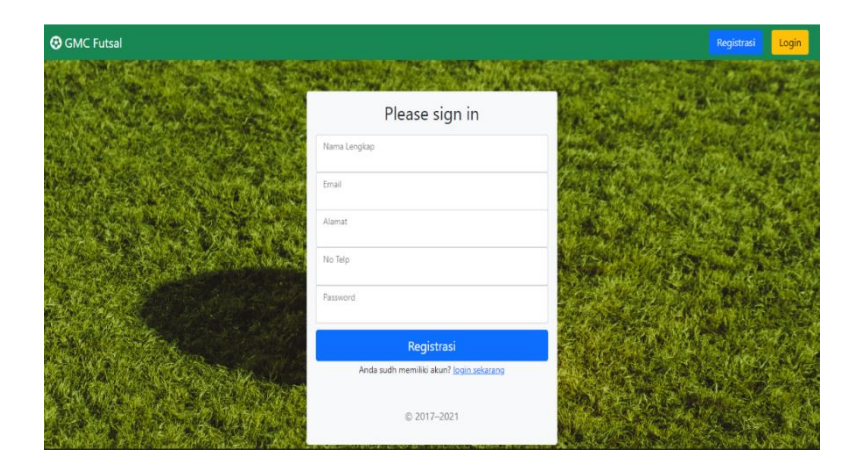

**Gambar 5.13 Register**

#### 14. Halaman Upload Bukti Pembayaran

Halaman Upload Bukti pembayaran Implementasi tampilan input pembayaran ini merupakan rancangan tampilan input pembayaran. Terlihat pada gambar berikut :

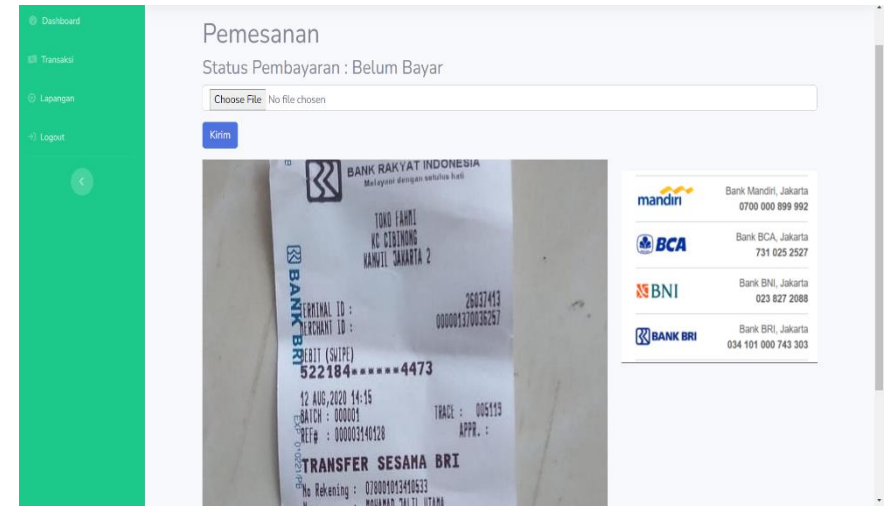

**Gambar 5.14 Halaman Upload Bukti Pembayaran**

15. Halaman Riwayat Pesanan

Halaman Riwayat Pesanan Implementasi tampilan riwayat pesanan ini merupakan hasil implementasi dari riwayat pembayaran. Terlihat pada gambar berikut:

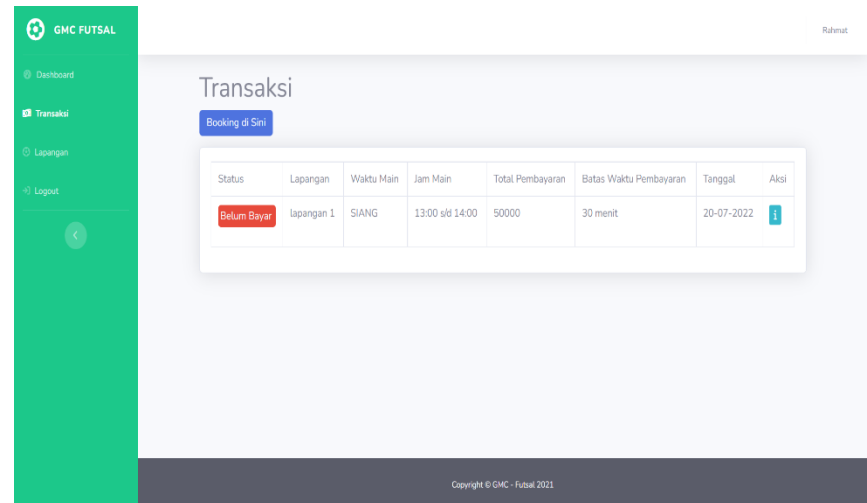

#### **Gambar 5.15 Halaman Riwayat Pemesanan**

16. Halaman Home Admin

Halaman home admin merupakan halaman yang berisikan informasi mengenai Futsal GMC Jambi dan terdapat menu dan link untuk membuka ke halaman lainnya dan halaman home admin ini bisa di akses setelah melakukan login terlebih dahulu. Terlihat pada gambar berikut:

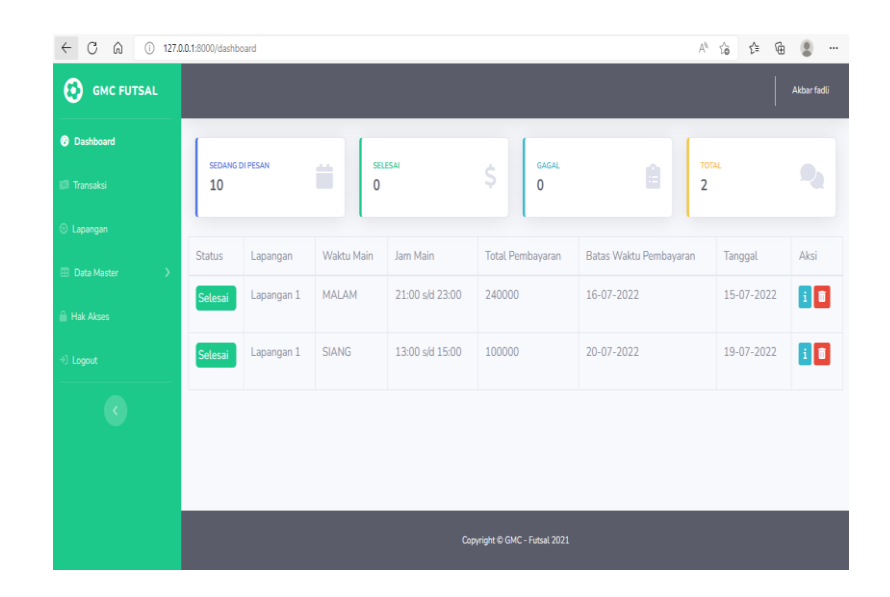

**Gambar 5.16 Home Admin**

#### 17. Halaman Info Rekening

Halaman Info Rekening merupakan halaman yang dapat di akses oleh pengunjung untuk melihat detail dari info rekening dan terdapat link untuk memesan lapangan sesuai keinginan pengunjung. Terlihat pada gambar berikut :

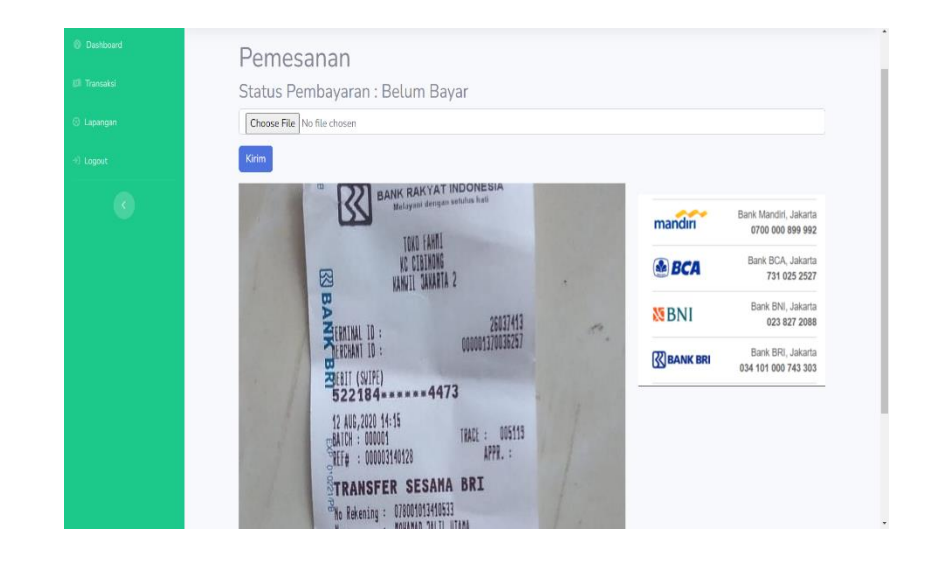

**Gambar 5.17 Hakaman Info Rekening**

18. Halaman About Us

Halaman About Us merupakan halaman yang dapat di akses oleh pengunjung untuk melihat pengenalan terhadap GMC Futsal Jambi dan terdapat link untuk mengetahui informasi mengenai GMC Futsal Jambi. Terlihat pada gambar berikut:

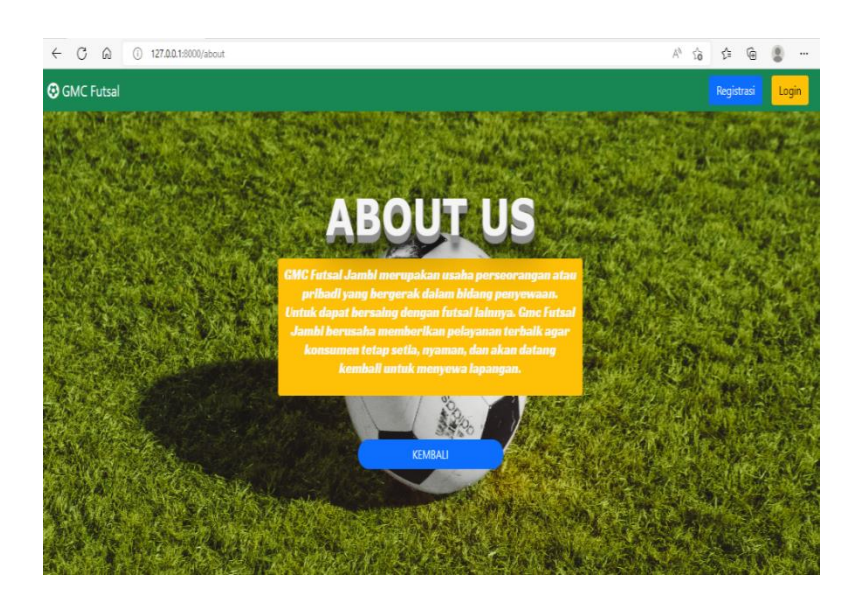

**Gambar 5.18 About Us**

19. Halaman Laporan Transaksi

Halaman laporan transaksi merupakan halaman yang berisikan informasi mengenai laporan transaksi lapangan gmc jambi. Terlihat pada gambar berikut:

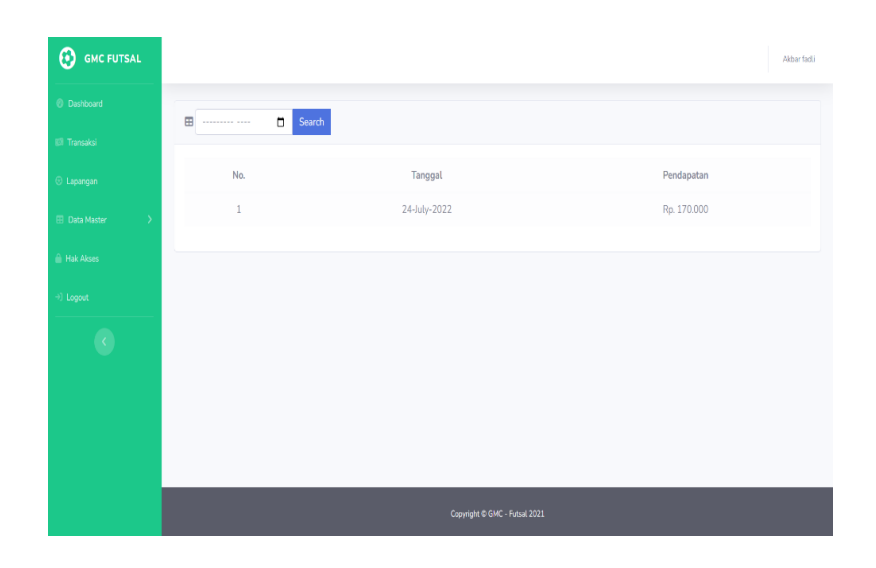

# **Gambar 5.19 Halaman Laporan Transaksi**

## 20. Halaman Status Pembayaran

Halaman Status Pembayaran merupakan halaman yang berisikan informasi mengenai laporan status pembayaran gmc jambi. Terlihat pada gambar berikut:

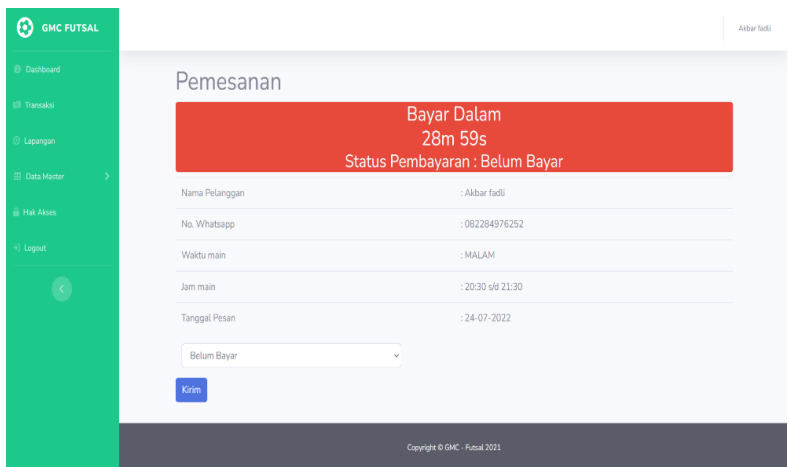

# **Gambar 5.20 Halaman Status Pembayaran**

# **5.2 Pengujian**

Pada tahap ini, penulis melakukan pengujian terhadap sistem, Pengujian sistem dapat dijelaskan berikut ini.

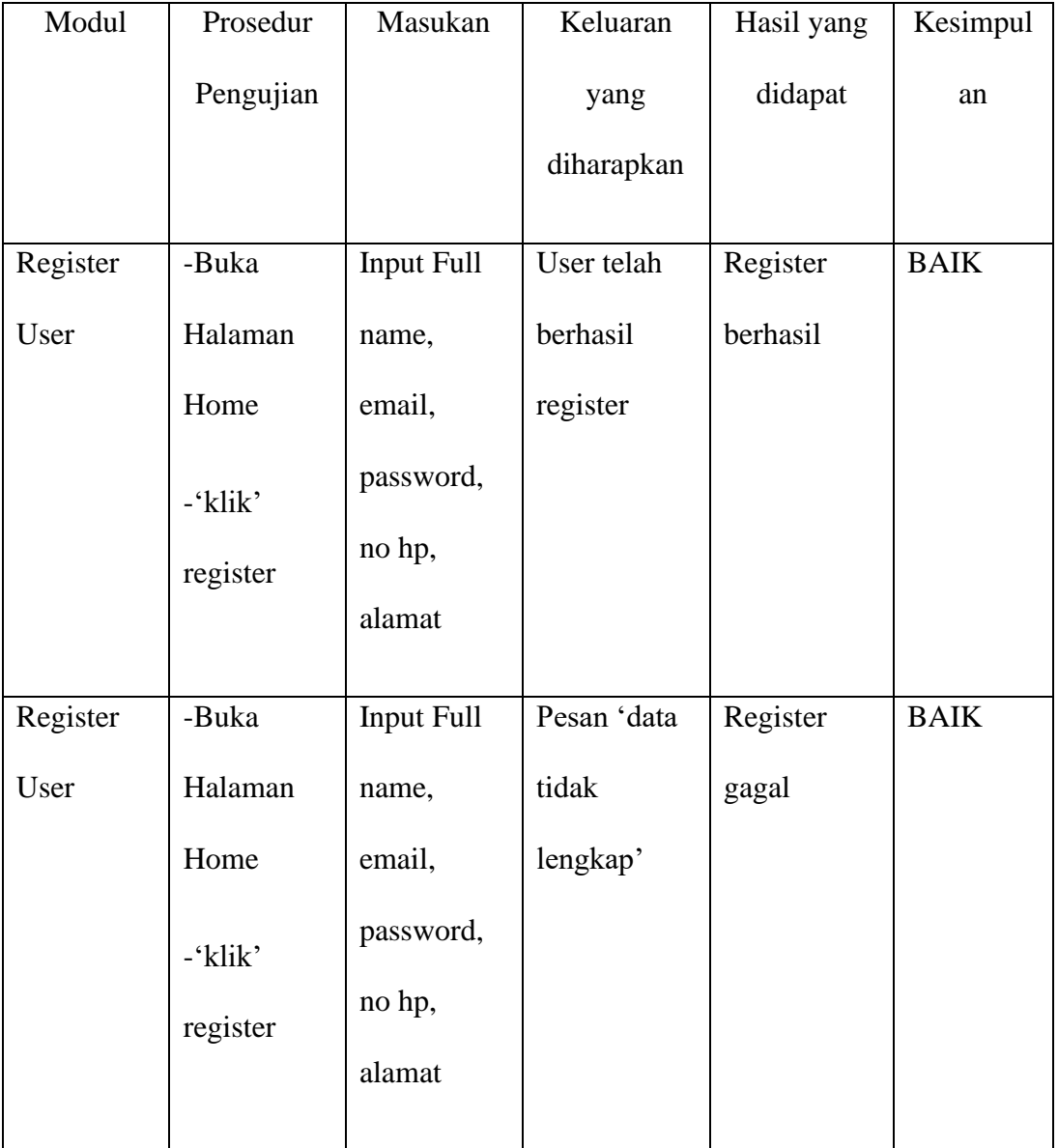

# **Tabel 5.1 Pengujian**

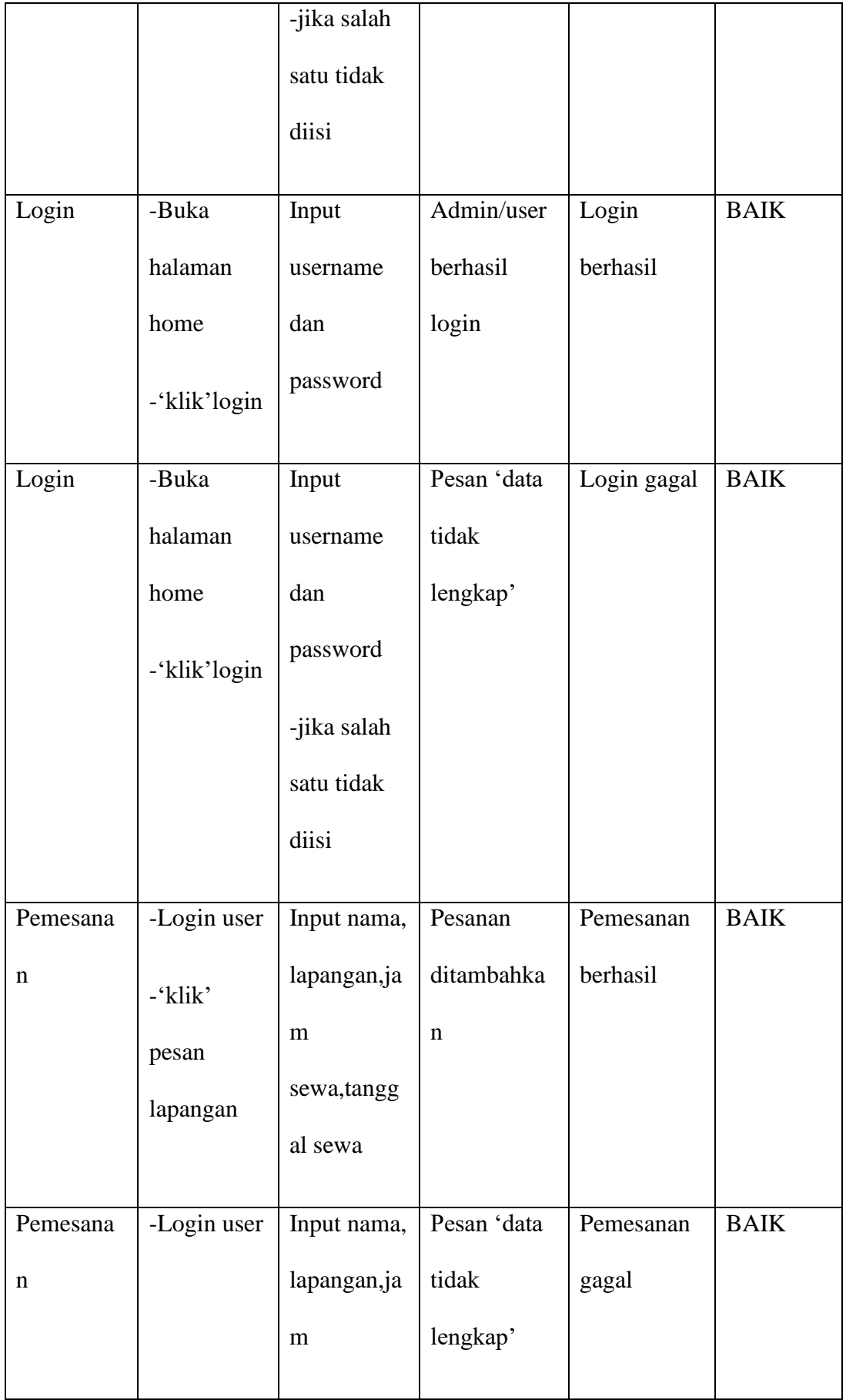

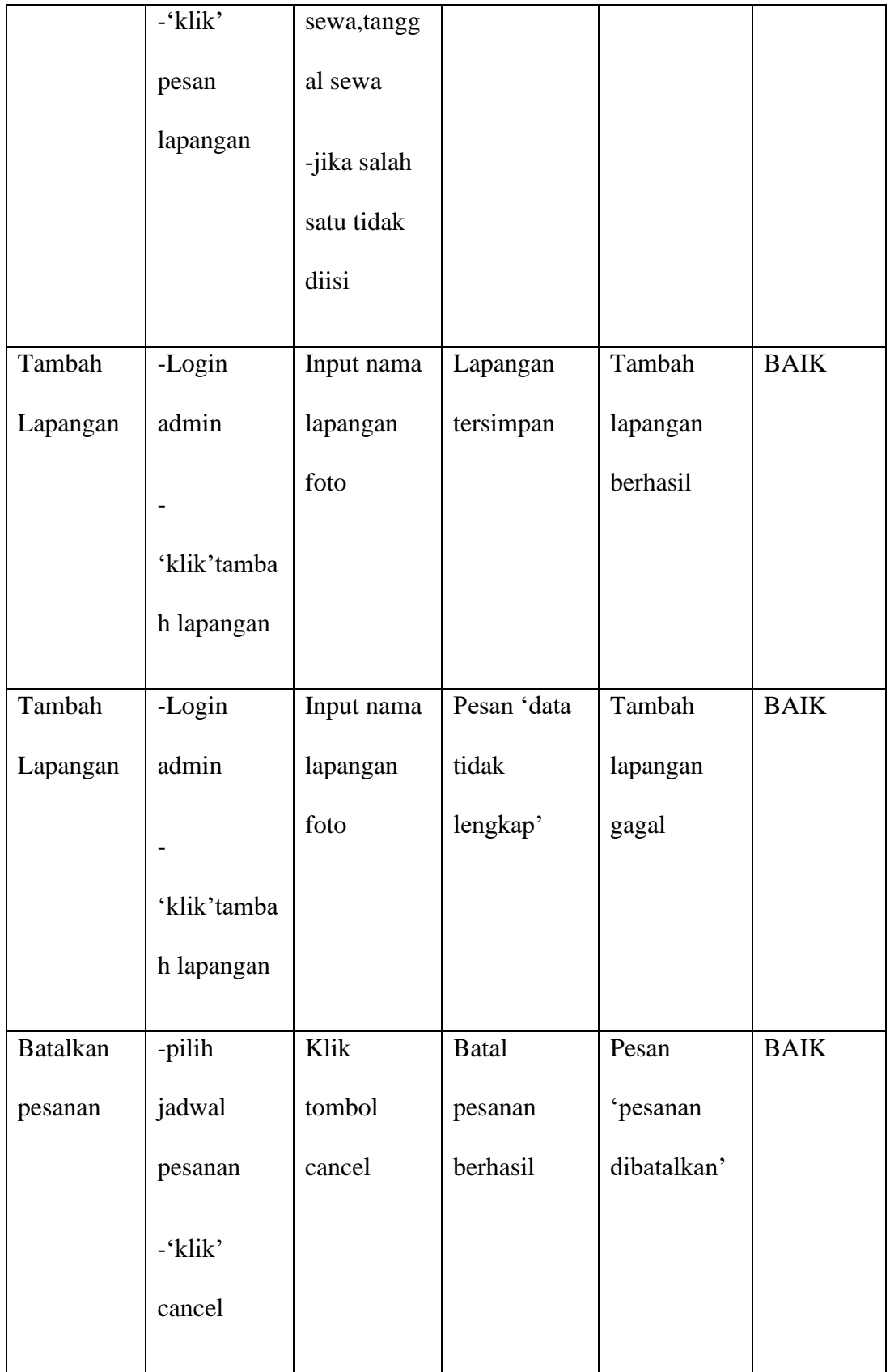

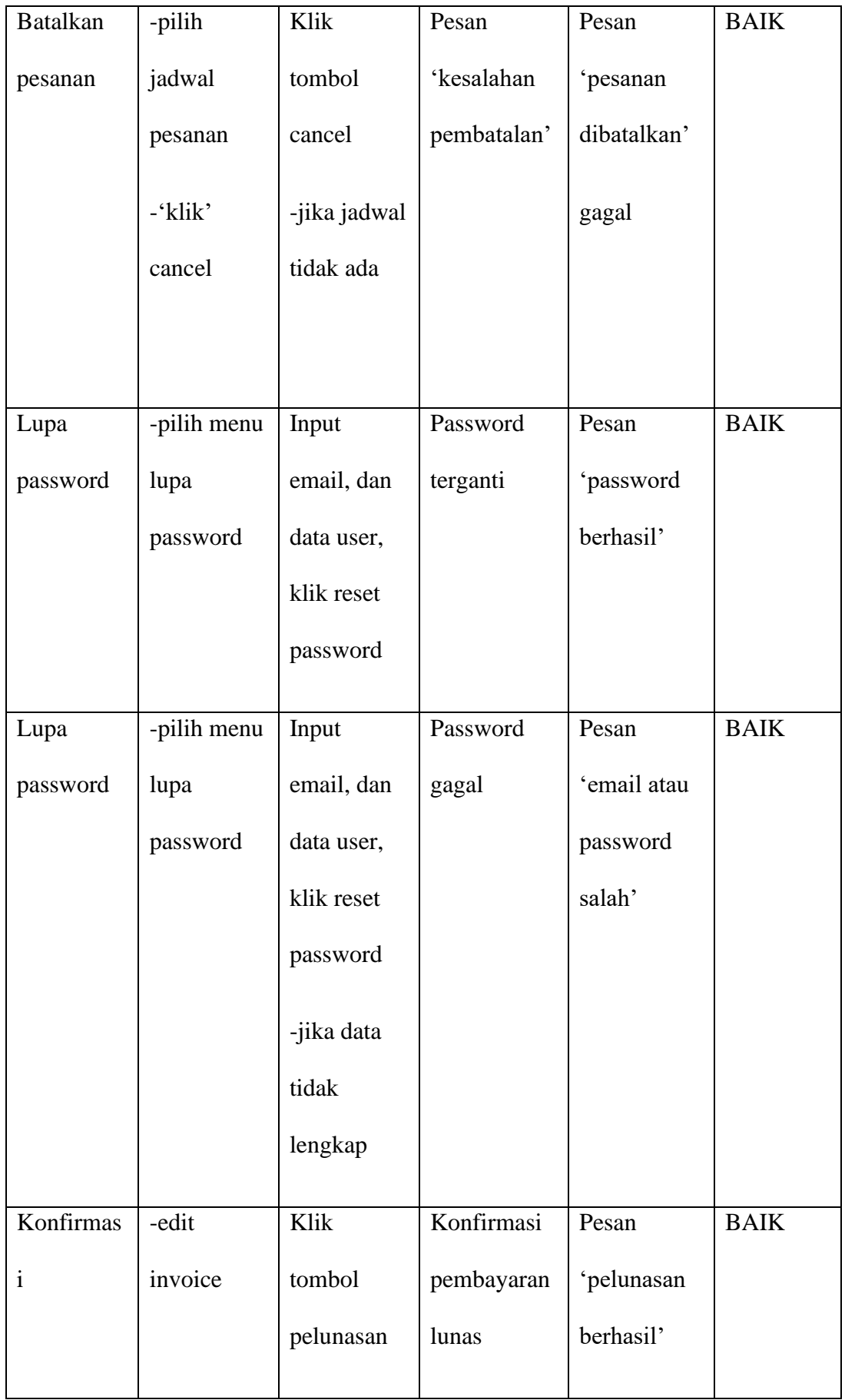

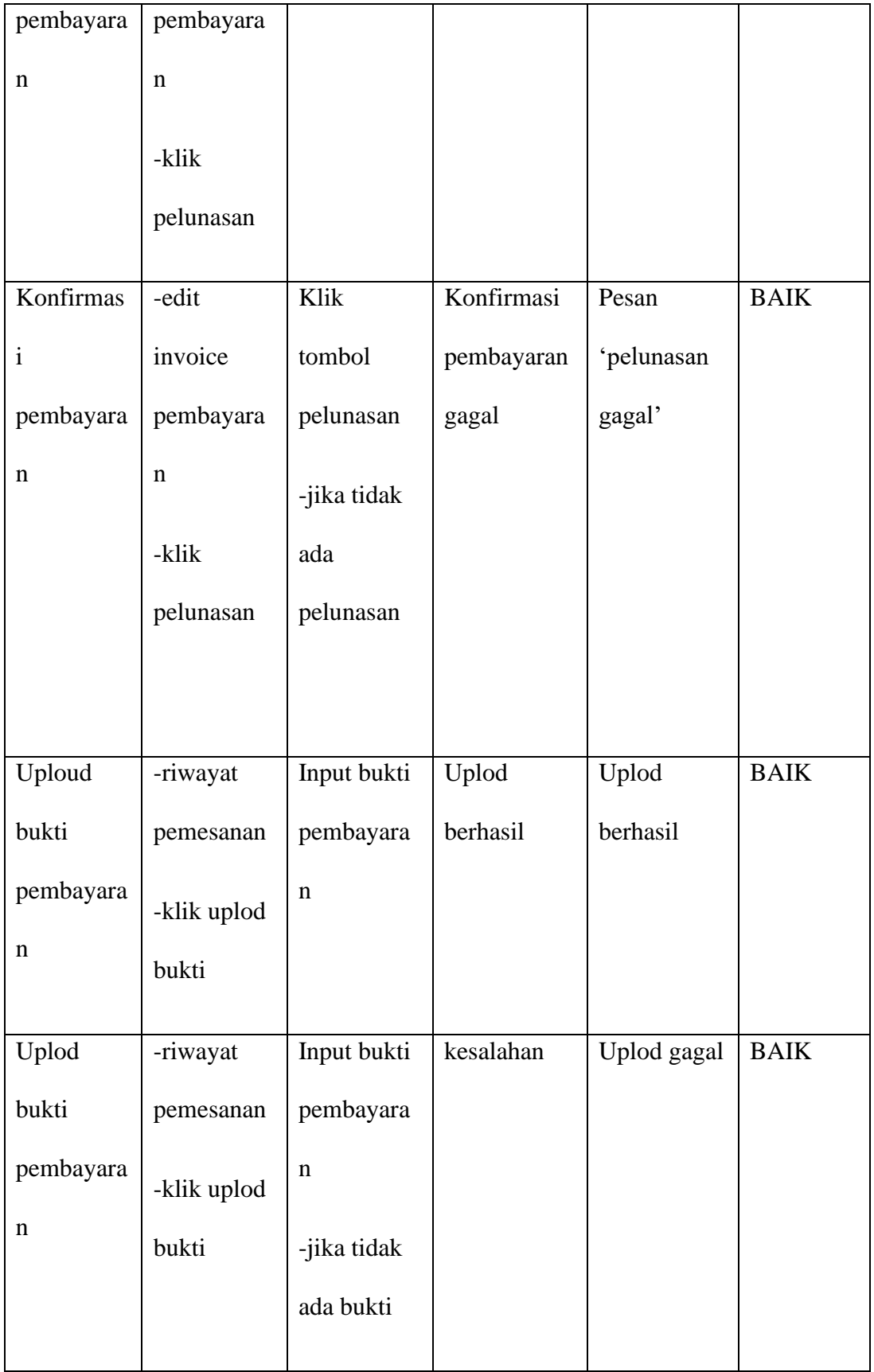

#### **5.3 ANALISIS HASIL YANG DICAPAI**

Adapun analisis yang dicapai oleh sistem yang telah dibangun dengan menggunakan web untuk mengatasi permasalahan yang terjadi pada futsal GMC Jambi adalah sebagai berikut:

- 1. Sistem yang dirancang mampu memperbaiki sistem dokumentasi yang ada pada futsal GMC Jambi yang sebelumnya dilakukan secara konvensional menjadi terkomputerisasi yang fungsinya memperbaiki kelemahan-kelemahan yang ada pada sistem lama guna meningkatkan sistem dokumentasi pada Futsal GMC Jambi.
- 2. Sistem yang dirancang mempermudah pengunjung untuk menyewa lapangan dan mengkonfirmasi sewa lapangan secara online.
- 3. Sistem yang dirancang mempermudah bagian admin dalam pengolahan data penyewaan lapangan.
- 4. Sistem mampu memberikan laporan bagi pihak manajamen dan penyediaan laporannya dapat dilakukan dengan lebih cepat serta keakuratan data yang dihasilkan lebih terjamin.

Adapun kelebihan dari sistem baru ini adalah sebagai berikut:

- 1. Mempermudah pengunjung untuk menyewa lapangan dan konfirmasi pembayaran laporan secara online
- 2. Mempermudah proses pencarian data yang dibutuhkan, karena data-data tersimpan baik di dalam database. Sehingga data mudah untuk disimpan dan di akses kembali bila di perlukan.
- 3. Proses pengolahan data untuk penyewaan lapangan lebih cepat dan akurat serta memiliki data back up secara elektronik.

4. Penyediaan laporan dapat dilakukan dengan cepat serta keakuratan data yang dihasilkan lebih terjamin.